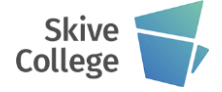

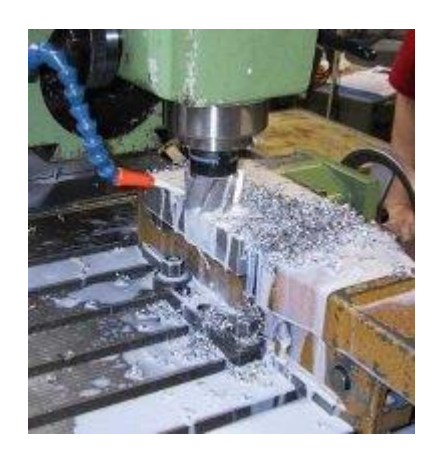

# **Liniær bevægelse G1**

**Programmering:**

G1 X\_ Y\_ F\_ G1 Z\_ D+\_ Eller G1 Z\_ F\_ D+\_  $G1 \overline{X} \overline{Y}$ 

X, Y, Z angiver det punkt, hvor værktøjet positioneres. F er tilspændingen.

Hvis der ikke tidligere er programmeret en tilspænding (F), spindelhastighed (S+) før ordren G1, giver styringen en alarm.

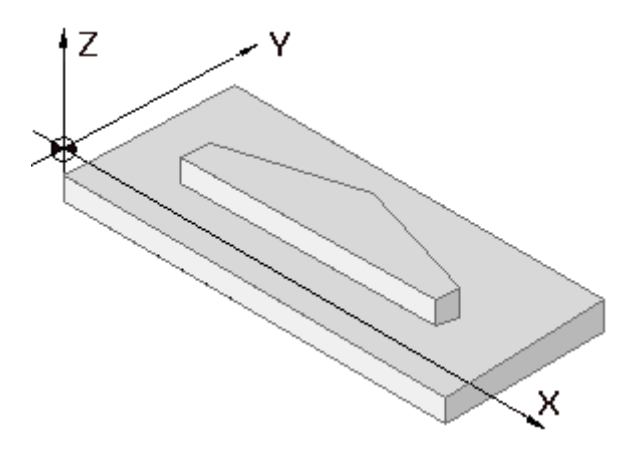

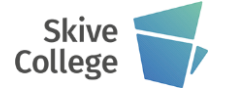

# **Ilgang G0**

**Aksebevægelser udføres i ilgang.** En tidligere programmeret tilspænding ignoreres af styringen, men træder i kraft igen, når en anden af gruppe koderne (f.eks. G01, G02 eller G03) igen bliver programmeret.

## **Programmering:**

G0 X\_ Y\_ eller  $\overline{G}0 \overline{X}$  Z X, Y, Z angiver det punkt, hvor værktøjet positioneres.

## Spindelrotation bør være aktiv i

ilgangsbevægelser. Akserne kører med samme hastighed i ilgang, og derfor bevæger værktøjet sig ikke altid i en ret linie. Det kan derfor være svært at forudse om værktøjet vil kollidere med opspændingen.

Programmeres x y z akserne i samme linie har denne maskine vil man få en fejlmeddelelse. Man må kun programmere XY bevægelsen eller XZ, fordi maskinen kun er en to akset CNCmaskine, hvor det er den samme motor, som styrer henholdsvis Y og Z aksen.

## **Y og Z må aldrig programmeres samtidig.**

Ilgang - hurtig bevægelse, som regel til et punkt, der ligger nær første spåns begyndelse, dog uden at være i indgreb.

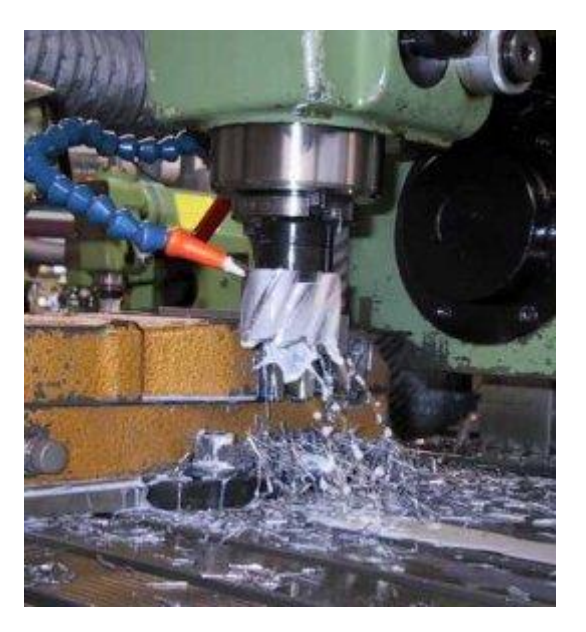

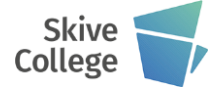

## **Cirkulær bevægelse G2 eller G3**

### **Bue bevægelse G2**

Værktøjet bevæges i en bue med uret. Tilspændingen er den sidst programmerede.

For bevægelser, der ikke er større end 180 grader, kan programmeres med - G7. X , Y er slutpunktets koordinat.

Den kan også programmeres som buer over 180 grader.

### **Programmering**

## G2 X\_ Y\_ I\_ J\_ F\_

#### **Bue bevægelse G3**

Værktøjet bevæges i en bue mod uret. Tilspændingen er den sidst programmerede.

For bevægelser, der ikke er større end 180 grader, kan programmeres med - G7. X , Y er slutpunktets koordinat.

Den kan også programmeres som buer over 180 grader.

### **Programmering**

 $G3 X Y I J F$ 

I, J, K angiver afstanden fra buens center i kædemål.

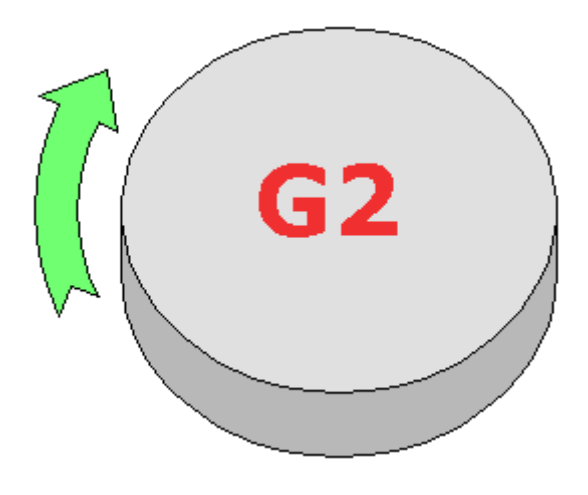

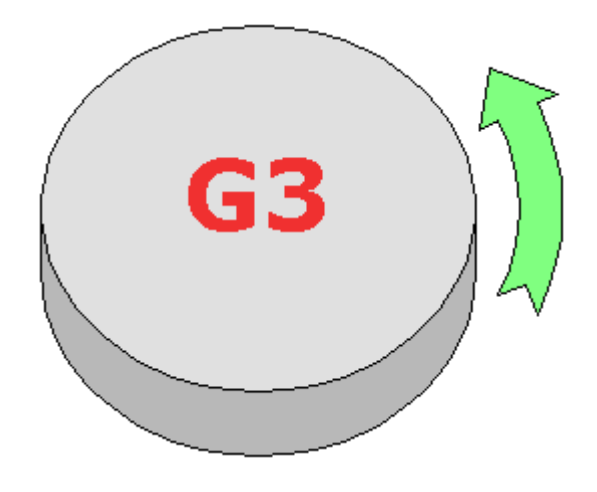

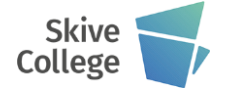

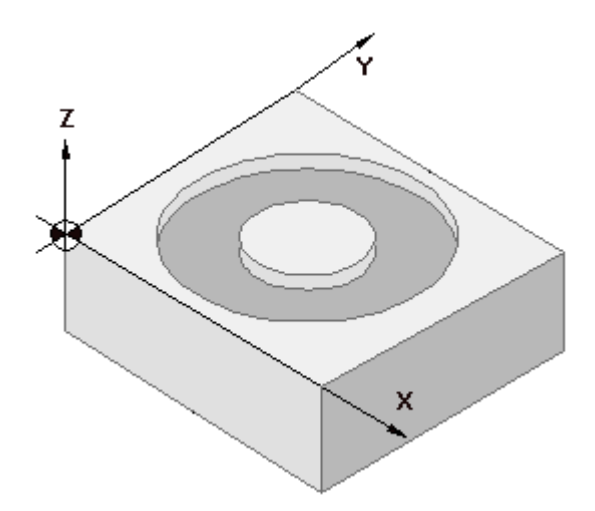

## **Eksempel G03:**

N0001 G00 X+10000 Y+25000 S+1250 N0002 G00 Z+1000 DG+51 N0003 G01 Z-5000 F100 DG+51 N0004 G03 X+10000 Y+25000 I+20000 J+0 N0005 G00 Z+1000 DG+51 N0006 G00 X0 Y0 **eller G02** N0001 G00 X+10000 Y+25000 S+1250 N0002 G00 Z+1000 DG+51 N0003 G01 Z-5000 F100 DG+51 N0004 G02 X+10000 Y+25000 I+20000 J+0 N0005 G00 Z+1000 DG+51 N0006 G00 X0 Y0

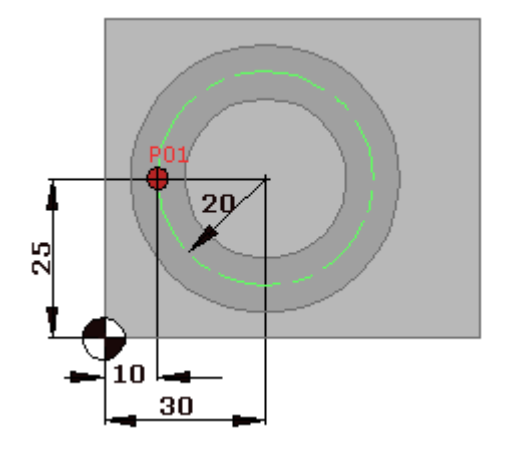

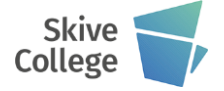

## **Paraply ind- og udløb**

Denne måde at bearbejde på kan godt minde om kommandoen G47 kvartbue ind og udløb. I eksemplet vises ikke en hel hvartbue, men fungerer principielt på samme måde som G47

Paraply indløb, også kaldet radius tangent indløb, anvendes især til konturbearbejdning, og anvendes, hvis der stilles store krav til overfladen.

Ved at man angriber konturen i en buebevægelse, og forlader konturen i en buebevægelse, bliver der ingen mærker i overfladen, fra hvor man starter og slutter.

Nogle maskiner har denne facilitet indbygget og andre har ikke. Hvis der ikke findes en kommando, kan man altid programmere sig ud af det.

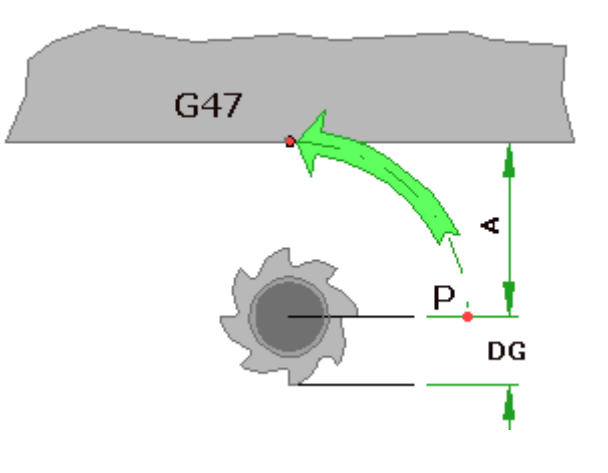

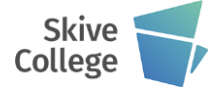

**Rundinger og faser**

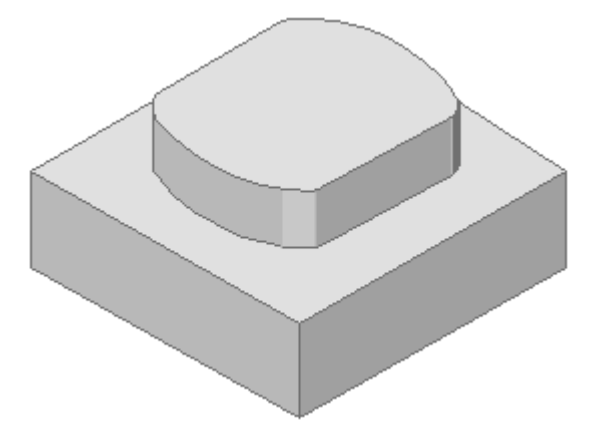

## **Automatisk generering af fas G07:** Over en 90º vinkel kan man automatisk generere en runding med kommandoen G07 Rad. Se nedenfor i programeksemplet:

N0001 X+0 Y+0 N0002 G00 Z+100000 T01 N0003 Z+2000 S+500 DG+51 N0004 G01 Z-10000 F100 DG+51 N0005 G41 DG+01 G47 A+5000 X+20000 Y0000 N0006 Y-15311 N0007 G07 R+4300 N0008 G02 X-20000 Y-15311 I-20000 J+40311 N0009 G07 R+5000 N0010 G01 Y+15311

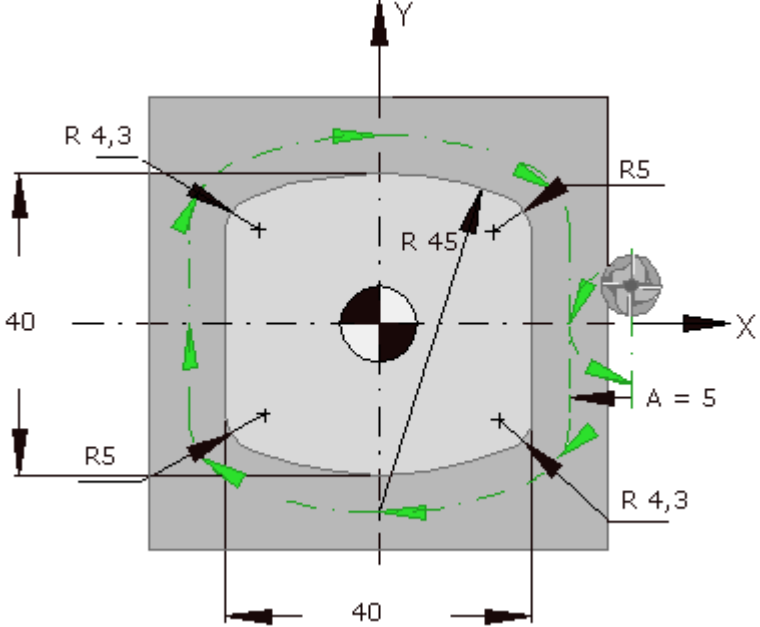

....

.... ...

N0016 G40 G47 A+5000 N0017 G00 Z+10000 DG+51 N0018 M30

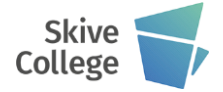

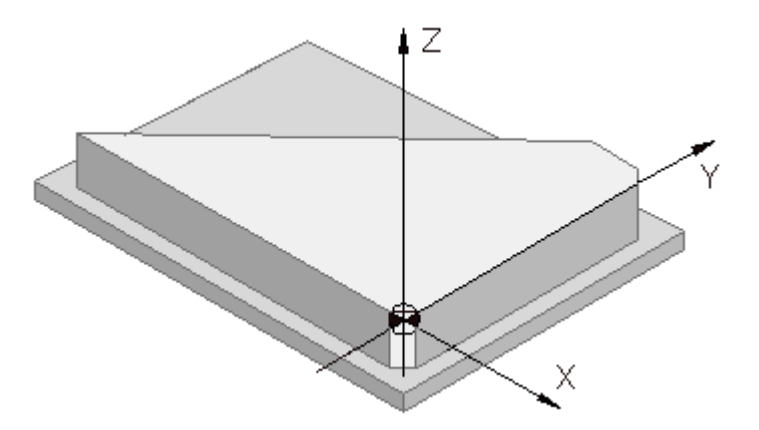

## **Automatisk generering af runding G08:**

Over en 90º vinkel kan man automatisk generere en runding med kommandoen G07 Rad. Se nedenfor i programeksemplet:

N0001 X+0 Y+0 N0002 G00 Z+100000 T01 N0003 Z+2000 S+500 DG+51 N0004 G01 Z-10000 F100 DG+51 N0005 G41 DG+01 G47 A+5000 X-75000 Y+5000 G01 N0006 X-5000 N0007 G08 R+2000 N0008 G01 Y+55000 N0009 G08 R+3000 N0010 G01 X-25000 N0011 X-75000 Y+5000 N0012 G40 G47 A+5000 N0013 G00 Z+10000 DG+51 N0014 M30

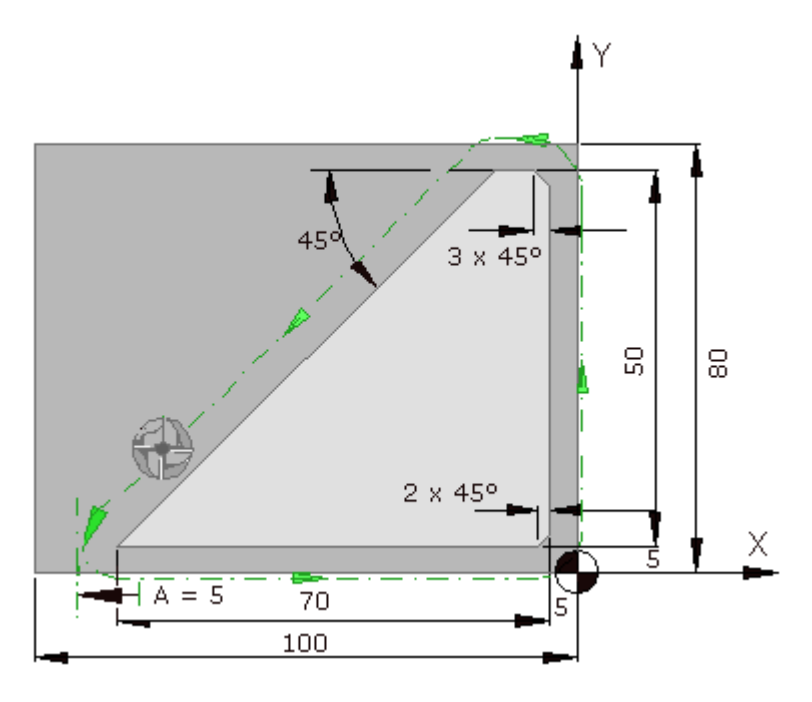